## Izdaje DB2 Server

## **Različica 9.7**

# **Vodič za hiter začetek**

**Ta vodič vam bo v pomoč pri prvih korakih običajne namestitve strežnika za izdaje DB2 9.7 za Linux, UNIX in Windows.**

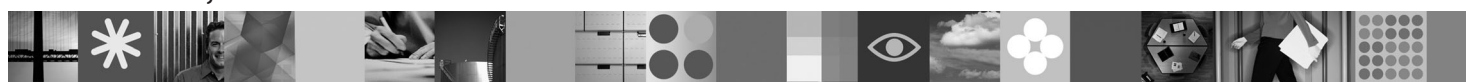

**Različica državnega jezika:** Če želite pridobiti Vodič za hiter začetek v drugih jezikih, si oglejte različice PDF in HTML na CD-ju za hiter začetek in aktiviranje.

#### **Pregled izdelka**

Strežnik DB2 V9.7 za Linux, UNIX in Windows gosti sistem za upravljanje baz podatkov, ki posreduje podatke odjemalcem IBM-ovega podatkovnega strežnika.

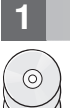

### **1 Korak 1: Dostop do programske opreme**

Če želite dostopiti do slik izdelka, si oglejte dokument za prenos s spleta: [http://www.ibm.com/support/docview.wss?](http://www.ibm.com/support/docview.wss?&uid=swg21378087) [&uid=swg21378087.](http://www.ibm.com/support/docview.wss?&uid=swg21378087)

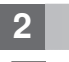

## **2 Korak 2: Ovrednotenje konfiguracije strojne opreme in sistema**

Oglejte si podrobne sistemske zahteve za izdelke baze podatkov DB2: [http://publib.boulder.ibm.com/infocenter/db2luw/](http://publib.boulder.ibm.com/infocenter/db2luw/v9r7/topic/com.ibm.db2.luw.qb.server.doc/doc/r0025127.html) [v9r7/topic/com.ibm.db2.luw.qb.server.doc/doc/r0025127.html-](http://publib.boulder.ibm.com/infocenter/db2luw/v9r7/topic/com.ibm.db2.luw.qb.server.doc/doc/r0025127.html)

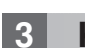

### **3 Korak 3: Dostop do dokumentacije**

Informacije za namestitev izdaj strežnika DB2 Server so na voljo v naslednjih formatih:

v PDF: *Nameščanje strežnikov DB2* v sliki na *DVD-ju z dokumentacijo PDF za IBM DB2*.

v Informacijski center DB2: [http://publib.boulder.ibm.com/infocenter/db2luw/v9r7/topic/com.ibm.db2.luw.qb.server.doc/doc/](http://publib.boulder.ibm.com/infocenter/db2luw/v9r7/topic/com.ibm.db2.luw.qb.server.doc/doc/t0008921.html) [t0008921.html.](http://publib.boulder.ibm.com/infocenter/db2luw/v9r7/topic/com.ibm.db2.luw.qb.server.doc/doc/t0008921.html)

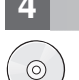

#### **4 Korak 4: Namestitev strežnika IBM DB2 Server**

- 1. Prepričajte se, ali ciljni računalniki zadovoljujejo predpogoje, opisane v 2. koraku.
- 2. S pomočjo navodil, ki jih boste našli v dokumentaciji za namestitev strežnika DB2 Server, zaženite čarovnika za namestitev.

### **5 Korak 5: Branje licenčnih pogojev**

 $\odot$ 

Preden registrirate licenčni ključ, se seznanite z licenčnimi pogoji na CD-ju za hiter zagon in aktiviranje in jih tudi sprejmite. Licenčne pogoje boste našli na CD-jih za hiter zagon in aktiviranje v imeniku /db2/license/Windows operacijskih sistemov Windows ali v imeniku /db2/license/UNIX operacijskih sistemov Linux in UNIX.

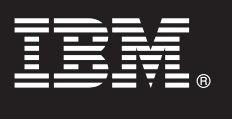

## **6 Korak 6: Registriranje licenčnega ključa**

Licenčni ključ lahko registrirate z ukazom **db2licm** ali s pomočjo centra za licence (samo v operacijskih sistemih Windows in Linux).

v Za registriranje licenčnega ključa vnesite ukaz **db2licm** iz ukazne vrstice:

**Operacijski sistemi Windows**

db2licm -a x:\db2\license\<ime\_datoteke\_licenc.lic>

kjer predstavlja x: pogon CD, ki vsebuje CD za hiter začetek in aktiviranje izdelka DB2, <ime\_datoteke\_licenc.lic> pa ime datoteke licenčnih ključev.

#### **Operacijski sistemi Linux ali UNIX**

db2licm -a /cdrom/db2/license/<ime\_datoteke\_licenc.lic>

kjer predstavlja <ime\_datoteke\_licenc.lic> ime datoteke licenčnih ključev za izdelek. v Za registriranje licenčnega ključa iz centra za licence naredite naslednje:

- 1. Zaženite Nadzorni center DB2 in na meniju **Orodja** izberite možnost **Center za licence**.
- 2. Izberite sistem in nameščeni izdelek, za katerega registrirate licenco.
- 3. Na meniju **Licenca** izberite **Dodaj**.
- 4. V oknu Dodaj licenco izberite imenik, ki vsebuje datoteko licenc.
- 5. Izberite datoteko licenc in kliknite **V redu**.

#### **7 Korak 7: Namestitev dokumentacije**

Dokumentacijo z rešitvami za DB2 lahko namestite na katerikoli računalnik Windows ali Linux v svojem okolju.

 $\circledcirc$ 

ര

Če želite ohranjati svoj lokalno nameščen informacijski center posodobljen, uveljavite zanj posodobitve: [http://publib.boulder.ibm.com/infocenter/db2luw/v9r7/topic/com.ibm.db2.luw.common.doc/doc/t0008271.html.](http://publib.boulder.ibm.com/infocenter/db2luw/v9r7/topic/com.ibm.db2.luw.common.doc/doc/t0008271.html)

## **8 Korak 8: Konfiguriranje okolja**

Po zagonu programa za namestitev strežnika DB2 Server morate opraviti nekaj nalog, s katerimi boste pripravili strežnik za delo. Dodatne informacije boste našli v dokumentaciji za namestitev strežnika DB2 Server.

#### **Več informacij**

- **?** <sup>v</sup> Informacije o izdelku DB2 in funkcijah, kot tudi licenčne zahteve:<http://www-01.ibm.com/software/data/db2/9/>
- v Podpora za izdelek DB2: [http://www-01.ibm.com/software/data/db2/support/db2\\_9/](http://www-01.ibm.com/software/data/db2/support/db2_9/)

Copyright IBM Corp. in drugi 1993, 2009. Licenčno gradivo - lastnina IBM-a. IBM, IBM-ov logotip in DB2 so blagovne ali registrirane blagovne znamke International Business Machines Corporation v ZDA, v<br>drugih državah ali v

Številka dela: CF1XAML

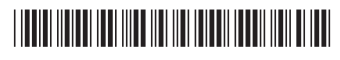